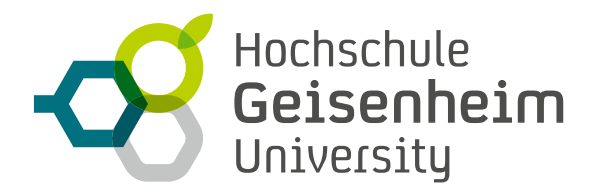

## **VORLESUNGS-PODCASTS MIT BORDMITTELN**

Anleitung für Autoren

Um kurzfristig Vorlesungen ohne Präsenz abhalten zu können, gibt es die Möglichkeit, ein PDF der Lehrinhalte mit einem 'Podcast' zu ergänzen.

**Ein Podcast ist die heute übliche Bezeichnung für eine Audio-Aufzeichnung ähnlich einer Radiosendung als Wortbeitrag. Um den Studierenden eine vorlesungsnahe Lernumgebung zu bieten, schlagen wir als eine mögliche Option vor, Podcasts begleitend zu PDF-Folien (z.B. auch mit Erwähnung der Seiten) zu erstellen.**

Fertige Audiodateien können Sie anschließend zusammen mit der dazugehörigen PDF-Datei an das eLearning-Team schicken. Wir legen diese dann für Sie in ILIAS<sup>1</sup> ab.

## **SO ERSTELLEN SIE EINEN PODCAST MIT IHREM SMARTPHONE**

- Auf fast allen gängigen Smartphones gibt es einen vorinstallierten Audiorekorder. Dieser heißt z.B. "Rekorder", "Diktiergerät" o.ä.
- Die Aufnahmefunktion ist meist mit einem rot ausgefüllten Kreis markiert: Betätigen Sie die Aufnahmefunktion. Die Aufnahme startet.
- Während der Aufnahme haben Sie die Möglichkeit mithilfe des Pausenbuttons | zu pausieren.
- Zum Beenden der Aufnahme klicken sie auf das Symbol

## **SO BEARBEITEN UND VERSENDEN SIE DEN PODCAST**

Haben Sie Ihre Aufnahme fertig gesprochen, wird diese lokal auf Ihrem Smartphone gespeichert. Ihre Aufnahme-App zeigt Ihnen eine Liste der existierenden Aufnahmen, meist durch einen Zeitstempel gekennzeichnet, z. B. "20200312 103341".

Rudimentäre Bearbeitungen können Sie direkt über die vorhandene Aufnahme-App auf Ihrem Endgerät ausführen. Alternativ nutzen Sie eine Software wie z.B. Audacity (Mac & PC), Adobe Audition (sehr mächtiges Tool für Fortgeschrittene. Für Mac & PC) oder Garageband (Mac).2

• Durch Auswählen einer **Aufzeichnung** (lange darauf tippen) können Sie diese mittels der "Teilen"-Funktion **versenden**, z. B. per E-Mail. Senden Sie die Datei zuerst an Ihre eigene Adresse, z. B. um sie sich vorher anzuhören oder nachzubearbeiten.

Wenn Sie mit der Aufzeichnung zufrieden sind, senden Sie sie mit der begleitenden PDF-Datei an *elearning@hs-gm.de*. Wir stellen diese Dateien dann im digitalen Lernraum der HGU, ILIAS zur Verfügung und senden Ihnen einen Link für die Studierenden.

Wenn Sie in der Bedienung von ILIAS selbst fit sind, können Sie die Dateien auch gerne selbst in Ihre ILIAS-Kurse hochladen.

Bei Rückfragen steht Ihnen das eLearning-Team gerne zur Verfügung.

<sup>&</sup>lt;sup>1</sup> Die eLearning Abteilung unterstützt das LMS ILIAS. Falls Sie Support für StudIP benötigen, wenden Sie sich bitte an <u>Herrn Bahmann.</u>

<sup>&</sup>lt;sup>2</sup> Sie können auch das eLearning-Team bei der Erstellung von Audio- (und Video-)Content zu Rate ziehen. <u>Schreiben Sie uns dazu eine Mail</u>.